## **How to locate breath test operator certification dates and certification of records**

1. Go to the website: [https://secure.in.gov/apps/isdt/recordsearch/.](https://secure.in.gov/apps/isdt/recordsearch/) There is also a link to this site on ISDT's website [\(https://www.in.gov/isdt/2487.htm\)](https://www.in.gov/isdt/2487.htm).

2. Click on "Operator Certification Search".

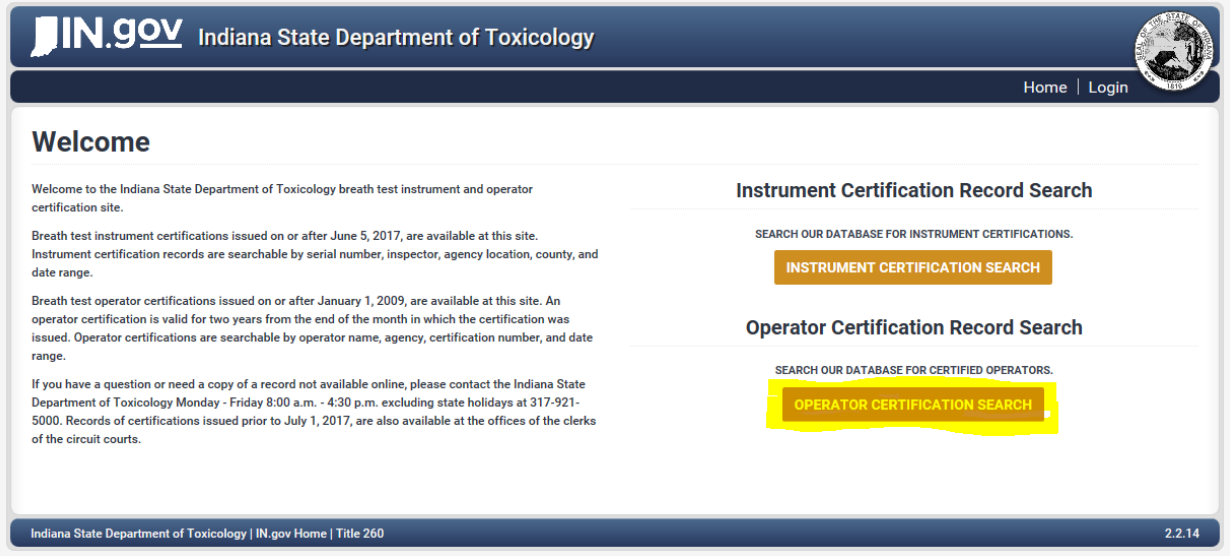

3a. To locate currently certified operators only, begin typing the department name under "Agency". When the department name appears, select it. For "Start Date", choose the current date. Leave "End Date" blank. Click "Search".

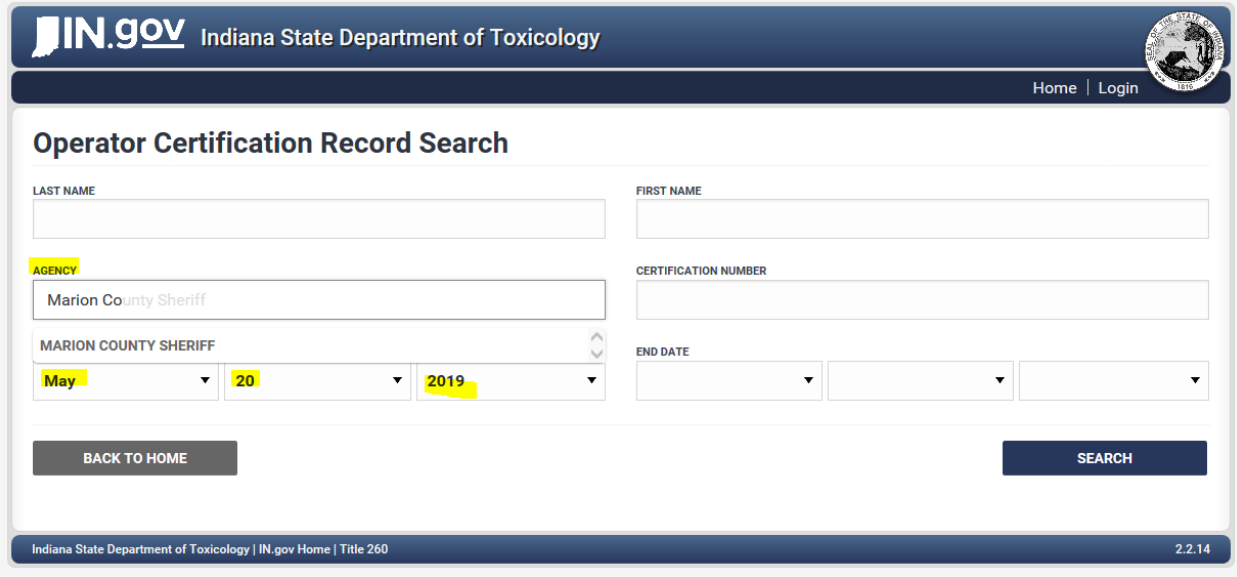

3b. To locate previously and currently certified operators for a specific department, begin typing the department name under "Agency". When the department name appears, select it, leave the date range blank, and then click "Search".

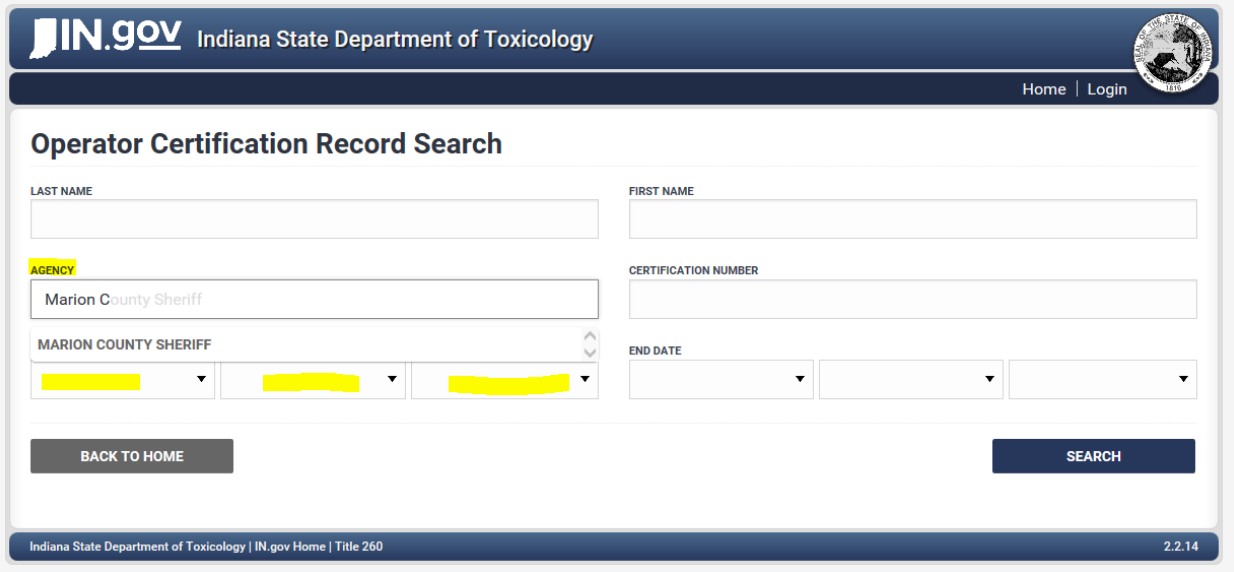

4. Certification and expiration dates are listed along with the operator name and certification number. To view the certification information for a particular operator, click "View". There is no way to sort or export the data directly from the program.

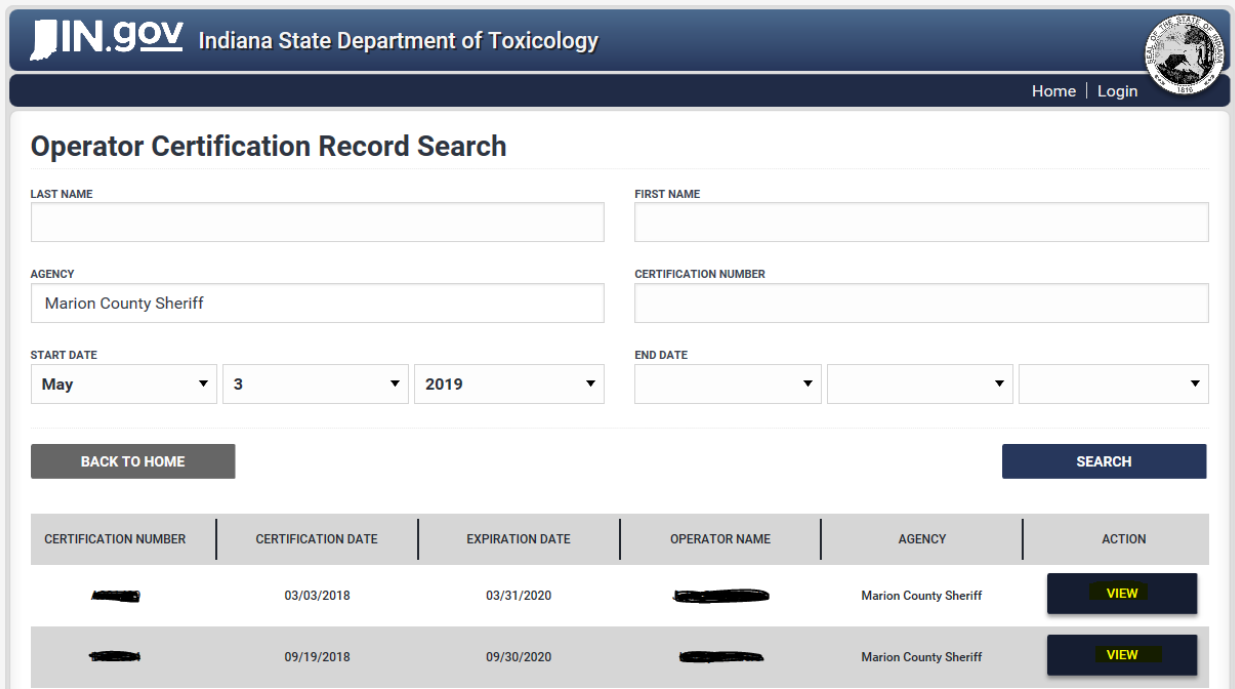